## **ClinicalKey**<sup>®</sup> Student

## How did you do?

• View the key concepts that you should focus your revision on based on your incorrect answers

*Tips: Study mode is on by default and explains why each answer is right or wrong as you work through the assessment*

*If you select the 'Not Sure' button when answering a question, this will allow you*  to retake that specific question later

After completing your test, you can retake *the incorrection questions immediately or plan to retake them later*

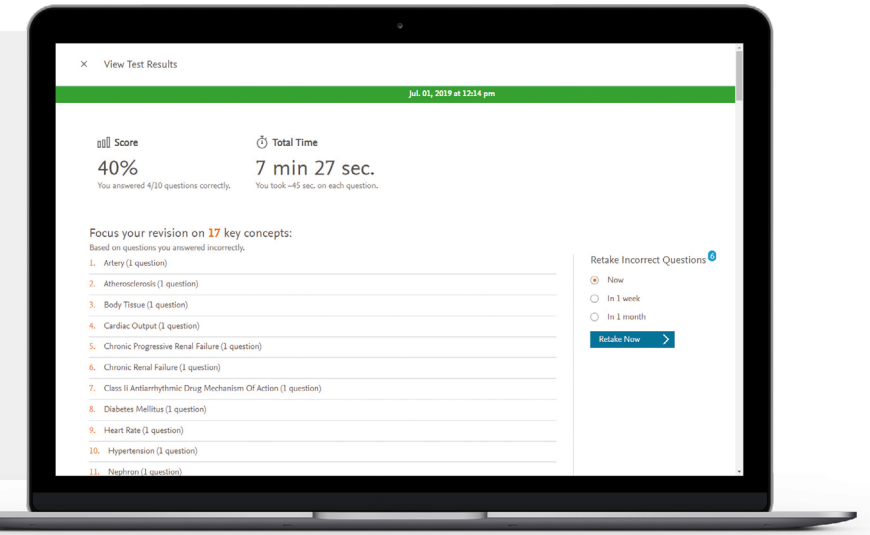

## Build your own bookshelf

- Add a book to Bookshelf by clicking on "Launch Bookshelf" from inside a chapter of a book
- Make notes and highlight important information inside text
- Share your notes with other students
- Build your own flashcards to quiz yourself on key concepts and review later

*Tip: Dont forget to download the ClinicalKey Student Bookshelf app to access Bookshelf on the go*

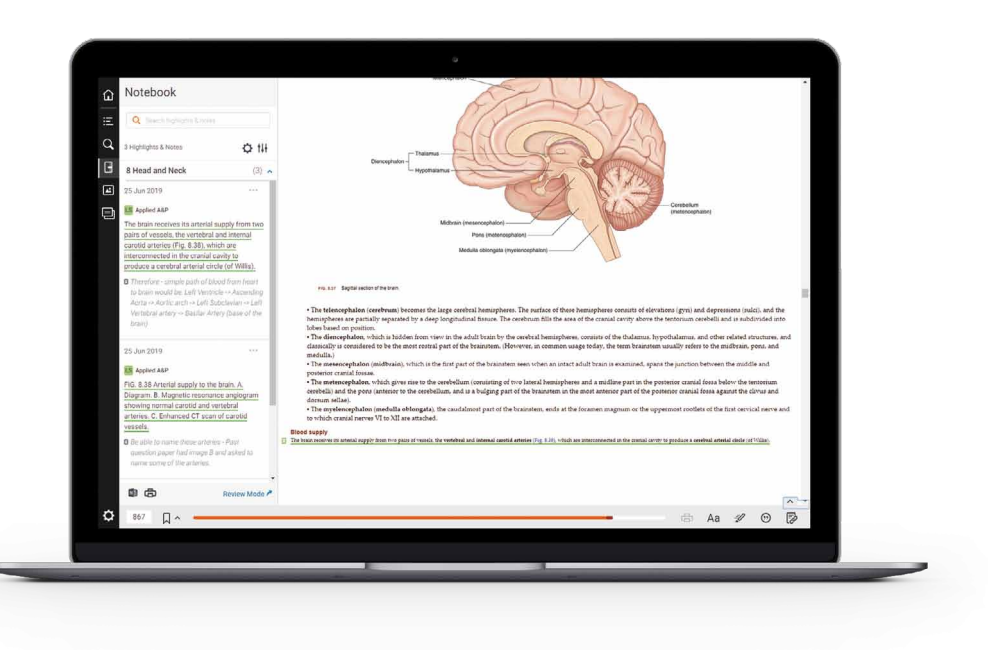

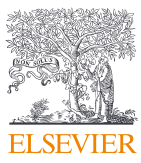